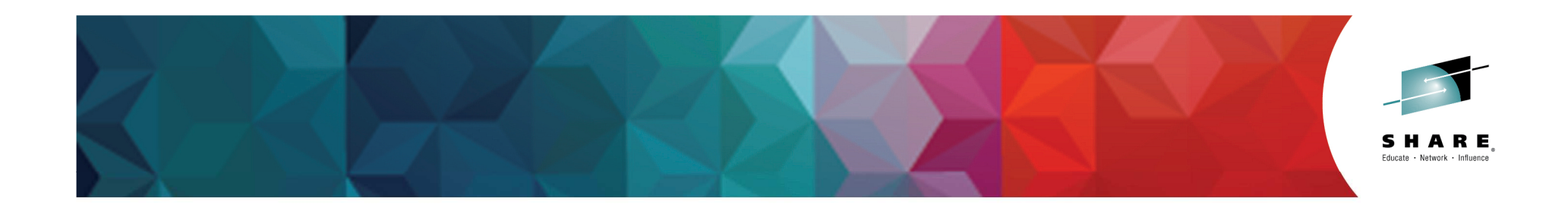

# **16566 - Raising Healthy Java apps in CICS using the Java Health Center**

Phil\_Wakelin@uk.ibm.com

CICS Strategy & Design, IBM Hursley UK

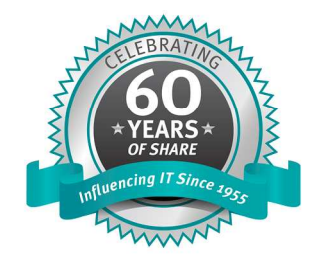

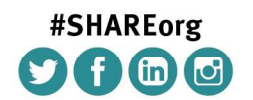

SHARE is an independent volunteer-run information technology association that provides education, professional networking and industry influence.

Copyright (c) 2014 by SHARE Inc. (c) 1 S O Except where otherwise noted, this work is licensed under

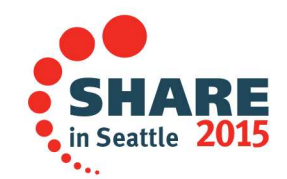

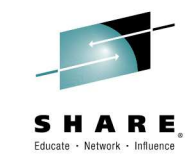

#### **Disclaimer**

IBM's statements regarding its plans, directions, and intent are subject to change or withdrawal without notice at IBM's sole discretion.

Information regarding potential future products is intended to outline our general product direction and it should not be relied on in making a purchasing decision.

The information mentioned regarding potential future products is not a commitment, promise, or legal obligation to deliver any material, code or functionality. Information about potential future products may not be incorporated into any contract. The development, release, and timing of any future features or functionality described for our products remains at our sole discretion.

Performance is based on measurements and projections using standard IBM benchmarks in a controlled environment. The actual throughput or performance that any user will experience will vary depending upon many factors, including considerations such as the amount of multiprogramming in the user's job stream, the I/O configuration, the storage configuration, and the workload processed. Therefore, no assurance can be given that an individual user will achieve results similar to those stated here.

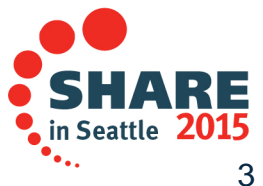

# Educate - Network - Influence

# **Agenda**

- •What is the Health Center
- •Installing into CICS Explorer
- •Monitoring JVM server

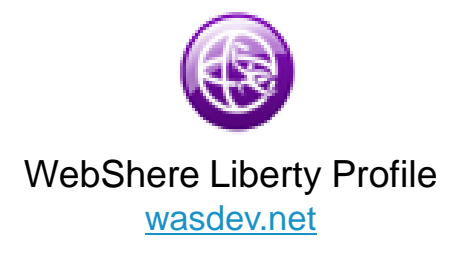

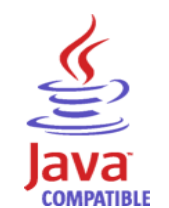

IBM Developer Kits for Javaibm.biz/javasdk

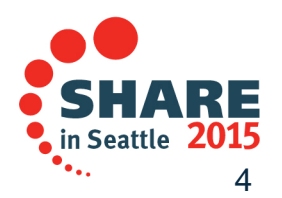

Very low overhead live monitoring capability for Java and Node.js

- 0 Pre-installed in **IBM SDKs for Java** since Java 5
- 0 Built on live sampling within the JVM

Provides insight into runtime and application execution, including

- O Memory and CPU usage
- 0 Garbage Collection
- Application execution0

Visualization provided via Eclipse Client UI

- 0 Available from Eclipse Marketplace
- Available from **IBM Support Assistant** 0
- O Eclipse p2 install

Data access API provided

- Allows creation of custom monitoring toolsO
- $\bullet$ Full API Javadoc available

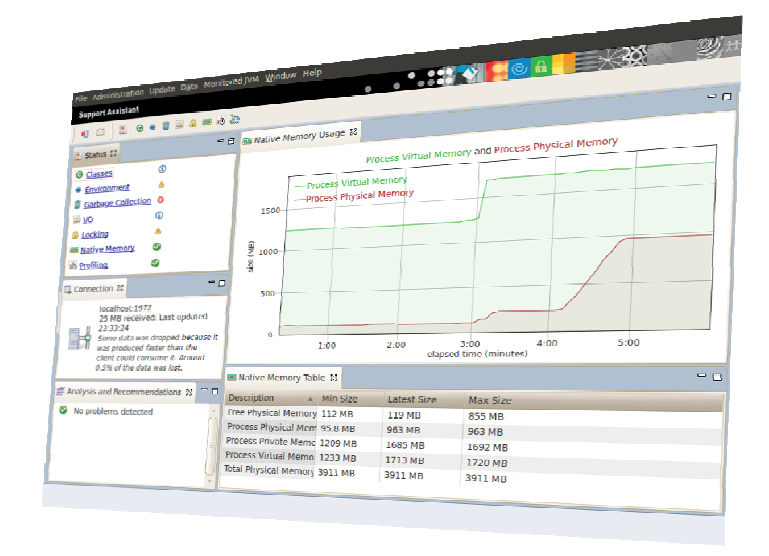

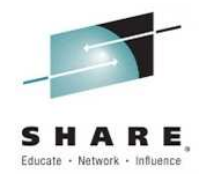

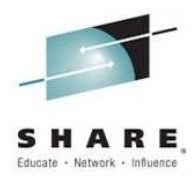

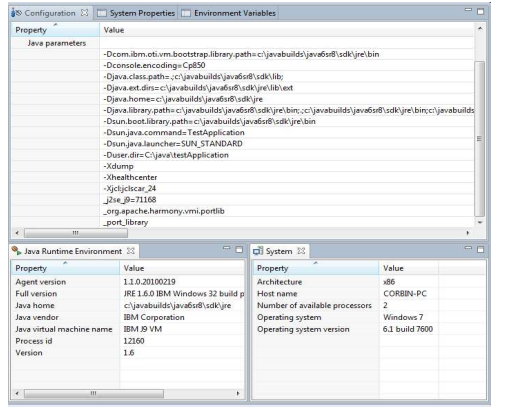

#### **Environment**

Hardware and Operating System ConfigurationProcess environment and configurationHighlights incorrect or non-standard configurations

#### **Memory Utilization**

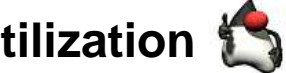

 Detect native memory leaks in application Determine if external forces are using more memoryView components using the most native memory

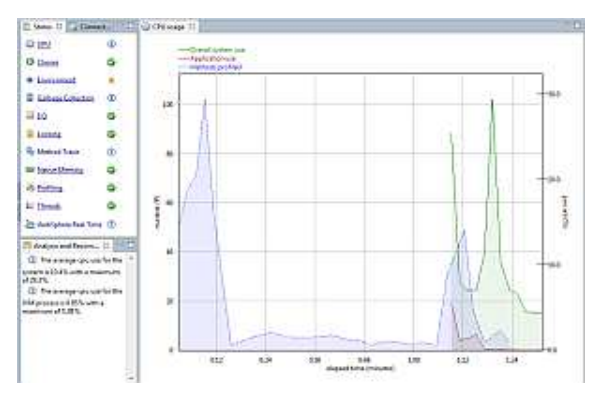

#### **CPU Utilization**

 Visualizes process CPU usage over timeVisualizes system CPU usage over time

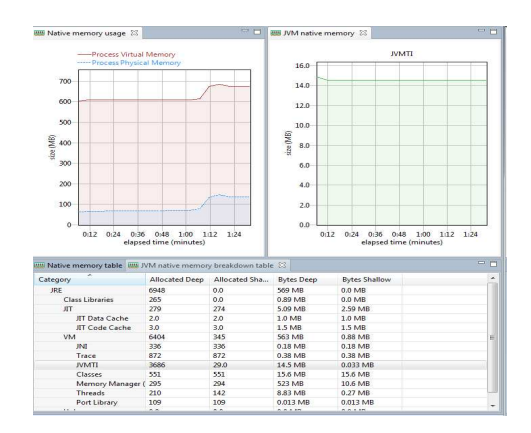

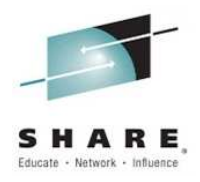

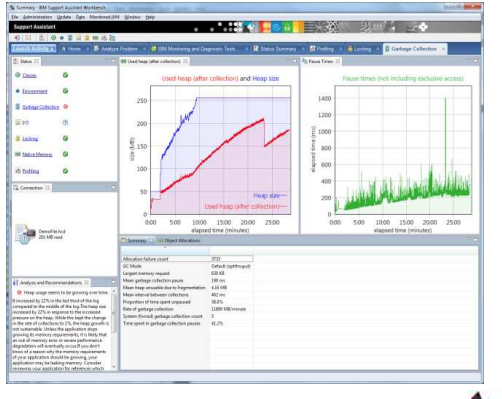

#### **Garbage Collection**

 Visualizes heap usage and GC pause timesIdentifies memory leaksSuggests command-line and tuning parameters

#### **Object Allocations**

 Understand types of data being allocatedDetermine which code is allocating data

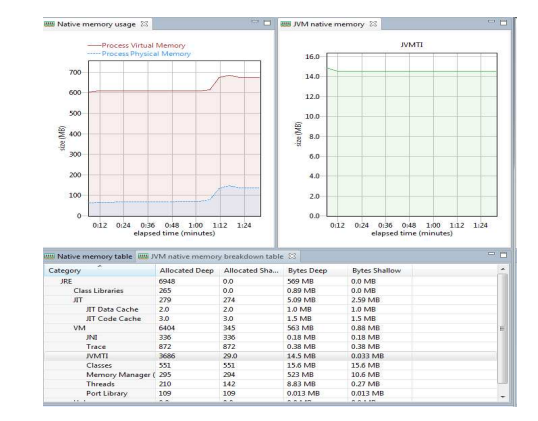

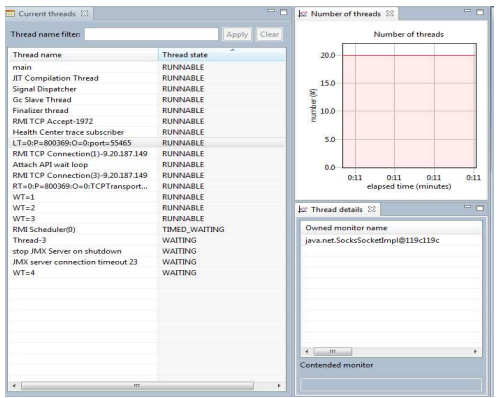

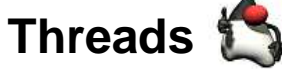

 List of current threads and statesNumber of threads over timeSee contended monitors

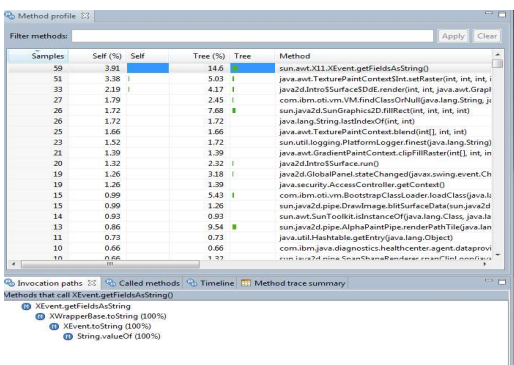

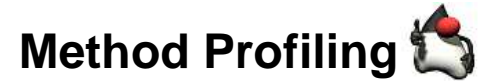

 Always-on profiling shows application activityIdentifies the hottest methods in an application

 Full call stacks to identify where methods are being called from and what methods they call

No byte code instrumentation, no recompiling

#### **Lock Profiling**

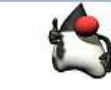

Always-on lock monitoring

Allows the usage of all locks to be profiled

Identifies points of contention that affect scaling

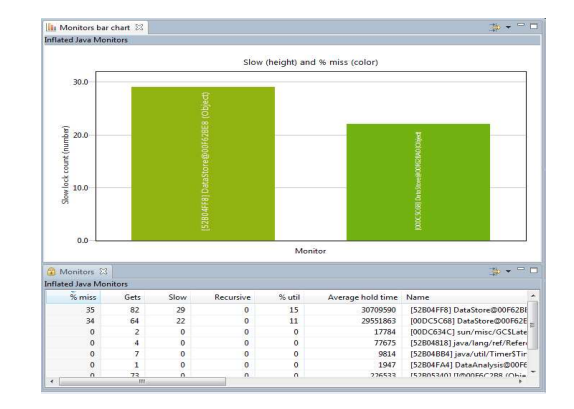

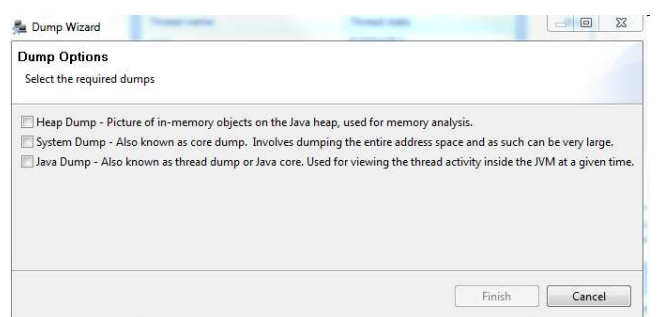

#### **Live runtime control**

Trigger dumpsEnable additional data collection

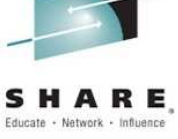

# **Installing into CICS Explorer**

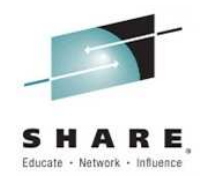

#### Help -> Install New Software -> Add

http://public.dhe.ibm.com/software/websphere/runtimes/tools/healthcenter

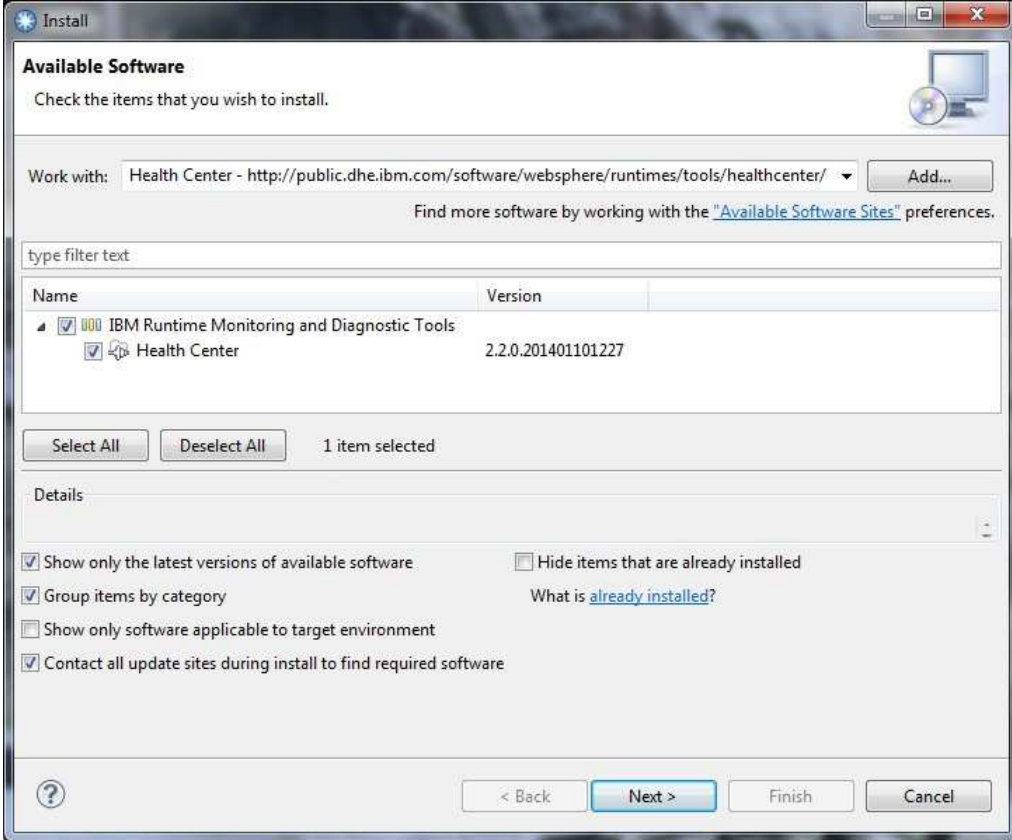

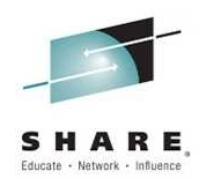

# **Deployment Modes – Point to Point**

 $\bullet$ Using JMX connection directly to application

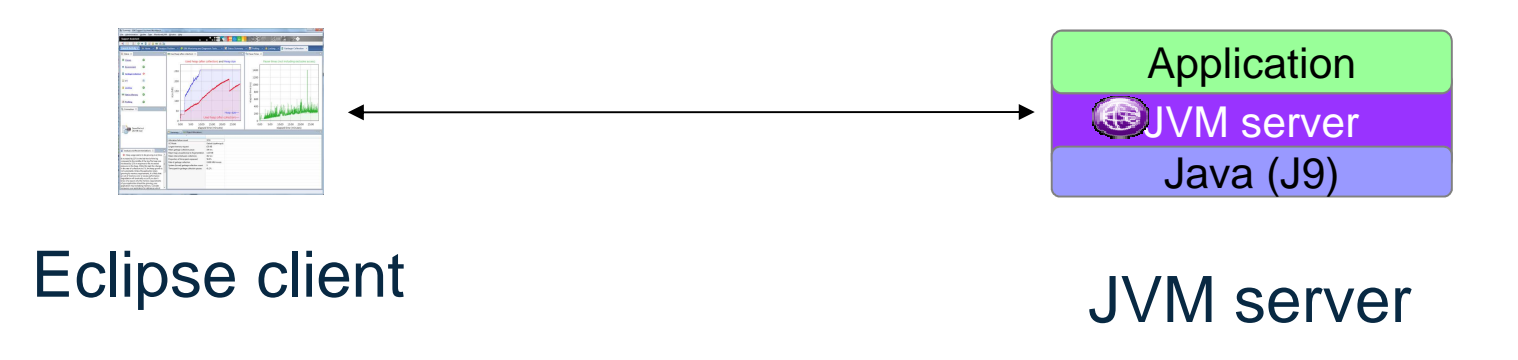

#### **Setup**

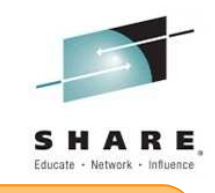

Define additional iiop port if firewall rules prevent dynamic allocation

#### •JVM profile settings

-Xhealthcenter:port=8115-Dcom.ibm.java.diagnostics.healthcenter.agent.iiop.port=8116

#### •Output - stderr

Dec 31, 2013 1:16:48 PM com.ibm.java.diagnostics.healthcenter.agent.mbean.HCLaunchMBean <init> INFO: Agent version "2.2.0.20131003"Dec 31, 2013 1:16:48 PM com.ibm.java.diagnostics.healthcenter.agent.mbean.HCLaunchMBean startMBeanServer INFO: IIOP will be listening on port 8116Dec 31, 2013 1:16:49 PM com.ibm.java.diagnostics.healthcenter.agent.mbean.HCLaunchMBean startAgent INFO: Health Center agent started on port 8115.

#### •Check the Health Center agent is listening using TSO netstat command:-

NETSTAT (PORT 8115MVS TCP/IP NETSTAT CS V2R1 TCPIP Name: TCPIP 13:55:46 User Id Conn StateCICS2A20 000DE8A6 Listen Local Socket: ::..8115 Foreign Socket: ::..0

# **Deployment Modes - Headless**

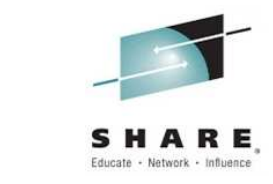

- $\bullet$ Utilizes zFS file system to store hcd files until client connects
- $\bullet$ Hcd files read directly by Eclipse client

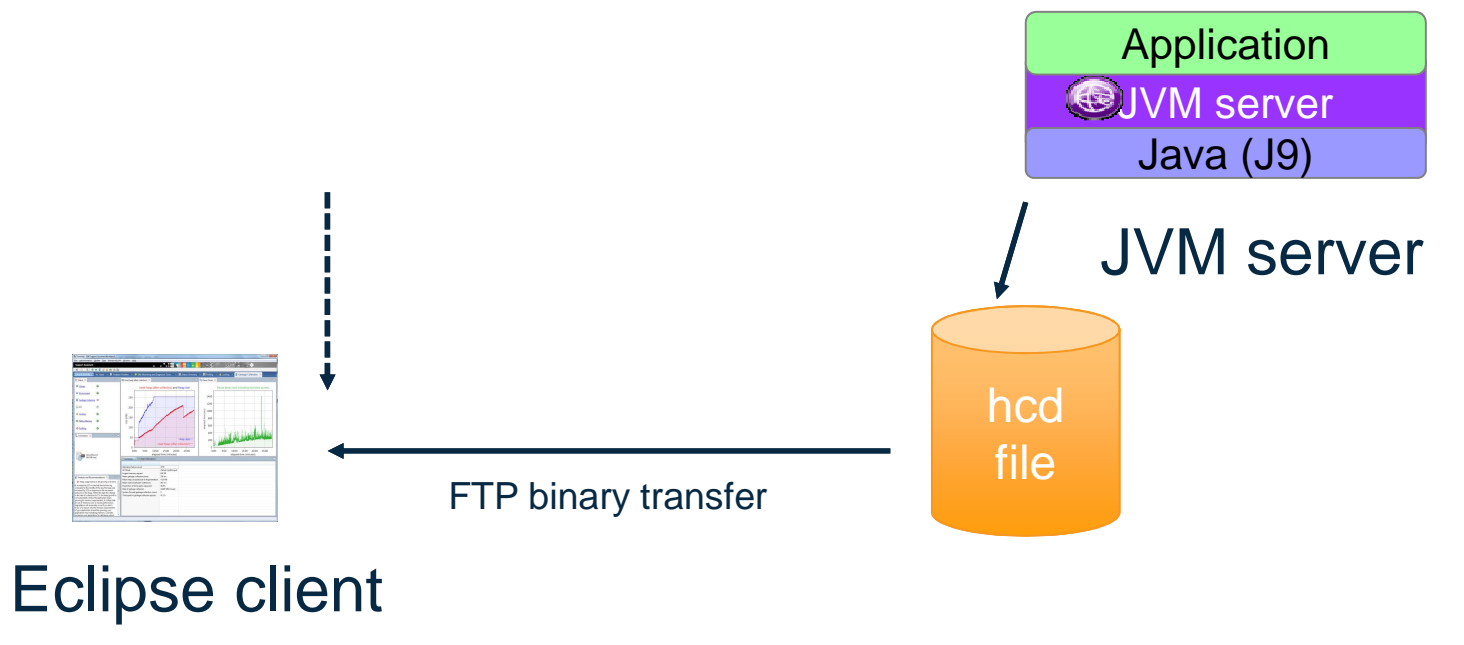

#### **Setup - headless**

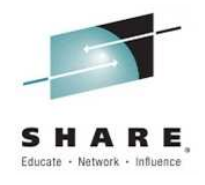

#### •JVM profile settings

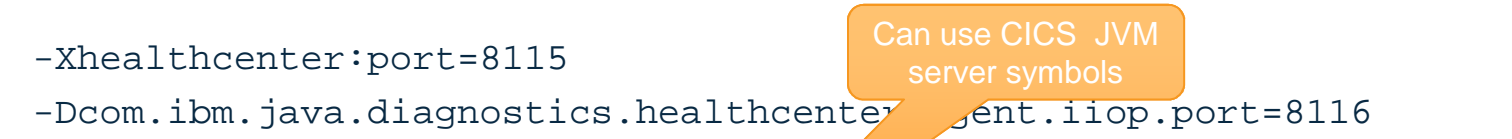

size, 2GB default

- -Dcom.ibm.java.diagnostics.healthcenter.data.collection.level=headless -Dcom.ibm.java.diagnostics.healthcenter.headless.output.directory =/cicsjava/logs/&APPLID;/&JVMSERVER;
- -Dcom.ibm.java.diagnostics.healthcenter.headless.files.max.size=10000000
- -Dcom.ibm.java.diagnostics.healthcenter.headless.run.number.of.runs=2
- -Dcom.ibm.java.diagnostics.healthcenter.headless.files.to.keep=10
- -Dcom.ibm.java.diagnostics.healthcenter.headless.run.duration=10

Time in **minutes** 

### **Deployment Modes – Late attach**

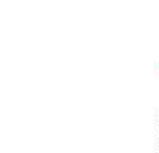

 $\bullet$ No data collection until client connects

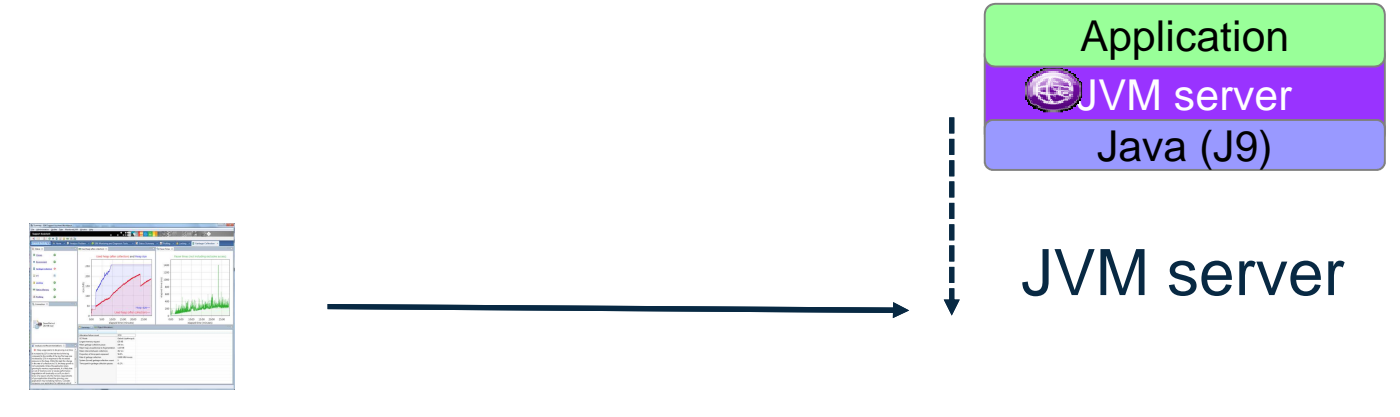

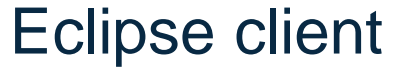

#### **Setup – Late attach**

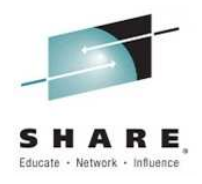

#### •JVM profile settings

- -Xhealthcenter:port=8115
- -Dcom.ibm.java.diagnostics.healthcenter.agent.iiop.port=8116
- -Dcom.ibm.java.diagnostics.healthcenter.data.collection.level=off

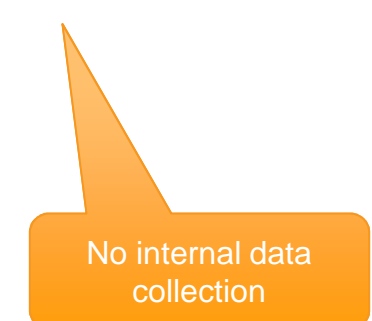

# **System environment**

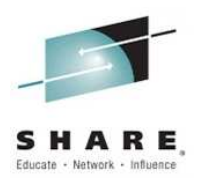

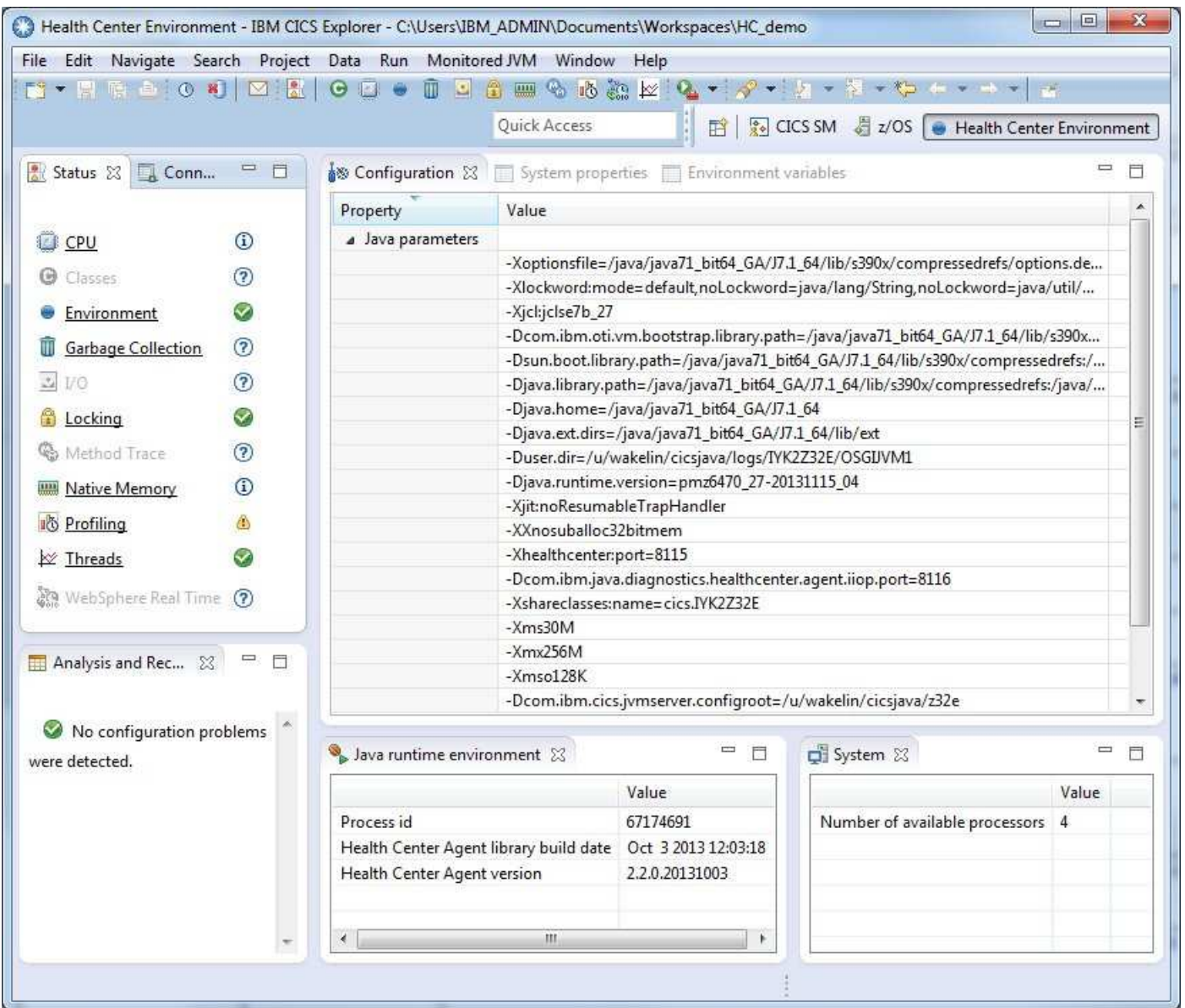

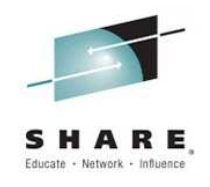

#### **GC Analysis**

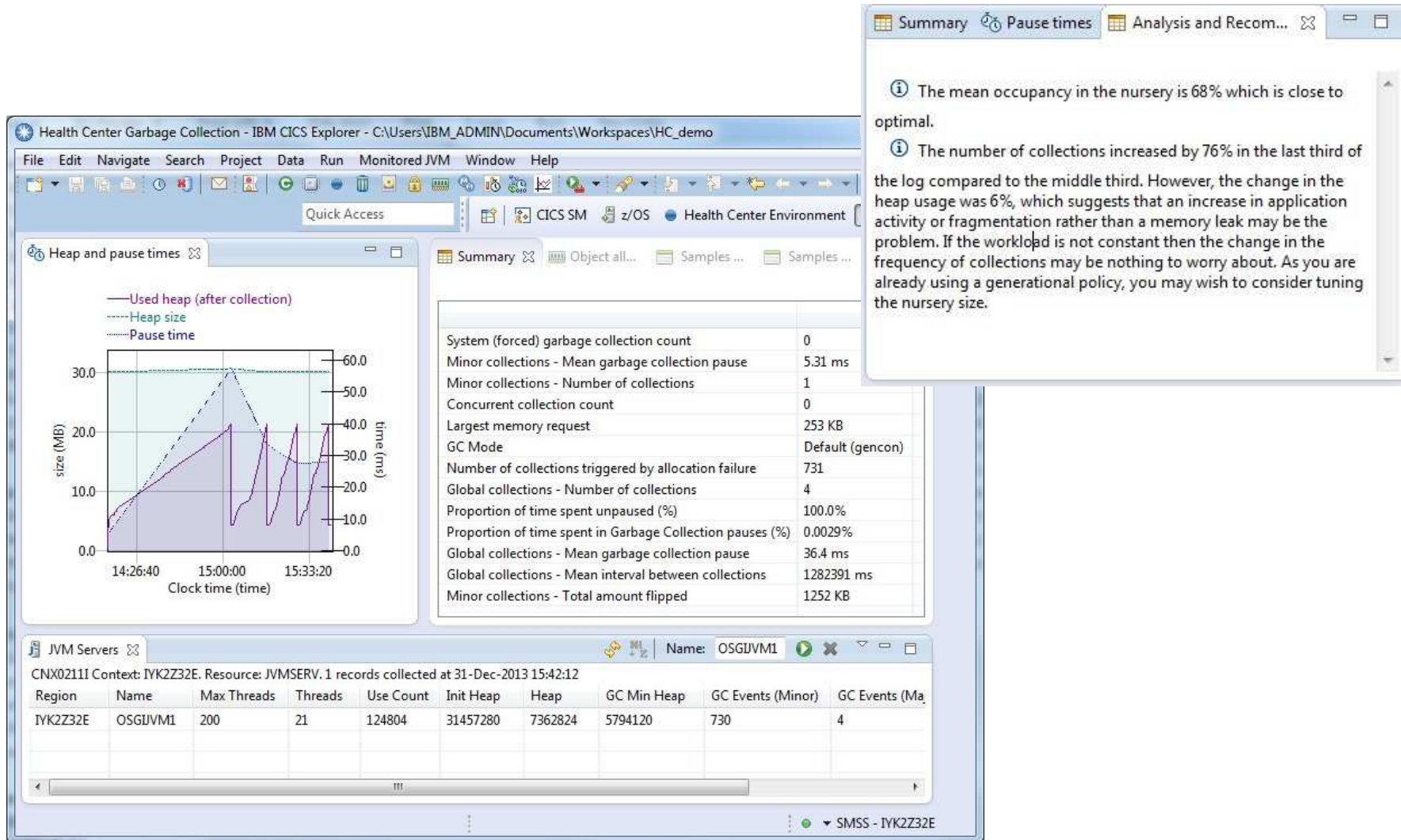

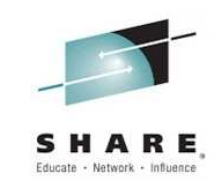

#### **Garbage collection**

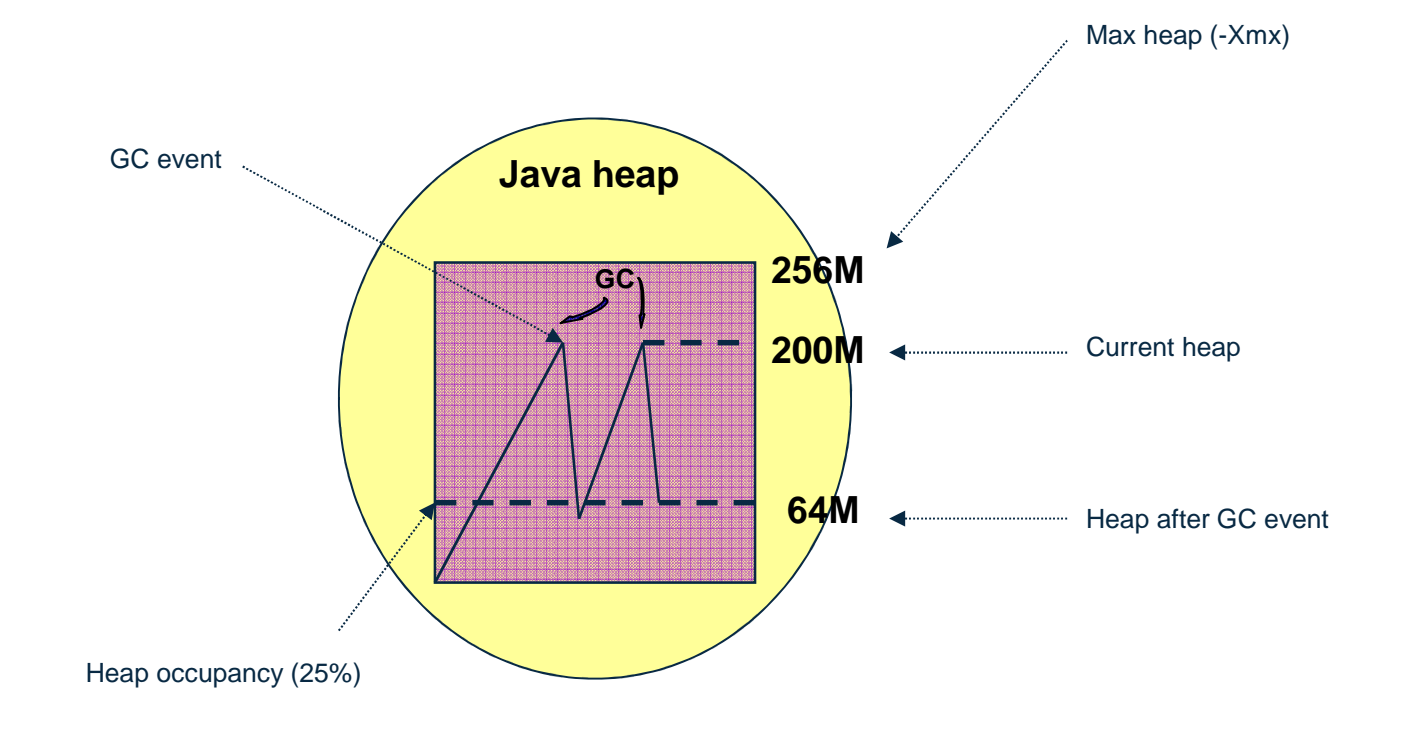

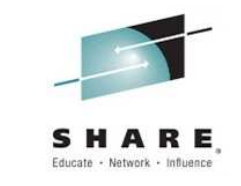

# **Garbage Collection – JVM Server**

- $\bullet$  JVM Server- Garbage collection
	- $-$  Performed in-line using standard JVM facilities
	- Defaults to -Xgcpolicy:gencon
		- GC triggered by object allocation failure
		- $\bullet$ All work in JVM stopped whilst collection occurs
		- GC CPU split between T8 TCB and GC helper threads
- • Generational Concurrent
	- $-$  Heap is split into new and old segments
	- Long lived objects are promoted to the old space (tenured)
	- Short-lived objects are garbage collected quickly in the new space (nursery)

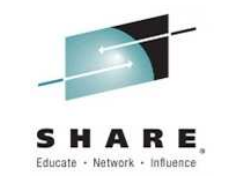

# **JVM Heap and Garbage collection**

- • JVMServer
	- Minor collections for short lived/small objects
	- Major(global) collections for long lived objects
- $\bullet$  Tuning strategy:
	- Start JVM
		- Default is gencon with 256MB max heap
		- Run Java workload
		- Analyse Heap usage
	- Set Max Heap to Peak Heap + ~10%
		- Check occupancy does not reach > 50% MaxHeap•
		- •Check GC time < 2% of JVM time
		- Check time between GCs > 1s
		- Check GC times < 10ms

# **JVM Tuning Options**

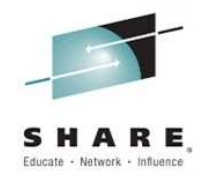

- Heap
	- Reduce/increase max heap if peak does/does not reach max (Xmx)
	- To fix size of nursery and tenured areas
		- » Pre-allocate heap to required size: -Xmx=-Xms
		- » Fix size of nursery area: -Xmnx=-Xmns
		- » Fix size of tenured area: -Xmox=-Xmos
- $\bullet$  Compressed references
	- -Xcompressedrefs
	- Reduces heap usage and improves GC efficiency
	- Works for (smaller) heaps up to 25GB
	- Set as default in Java V7.1
- Shared class cache
	- -Xshareclasses:name=cics.&APPLID;<br>– Enables Java6.shared.class.cache
	- Enables Java6 shared class cache
	- Improves startup time, class loading, and JITing (AOT)
	- Ensure its not full, default is 16MB
		- » -Xscmx128M

#### **Heap management views**

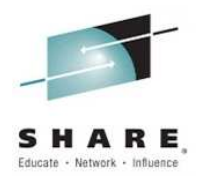

•**Monitored System->Garbage Collection and allocation data collection**

- Object allocation data
	- •Use this view to identify code that is allocating large objects
	- Set low and high thresholds using Expensive to collect.. Not for production $\bullet$
- – Samples by object
	- •Identify code that is allocating large numbers of objects outside of the thread local heap.
	- •Enable collection of call stacks to show call hierarchy

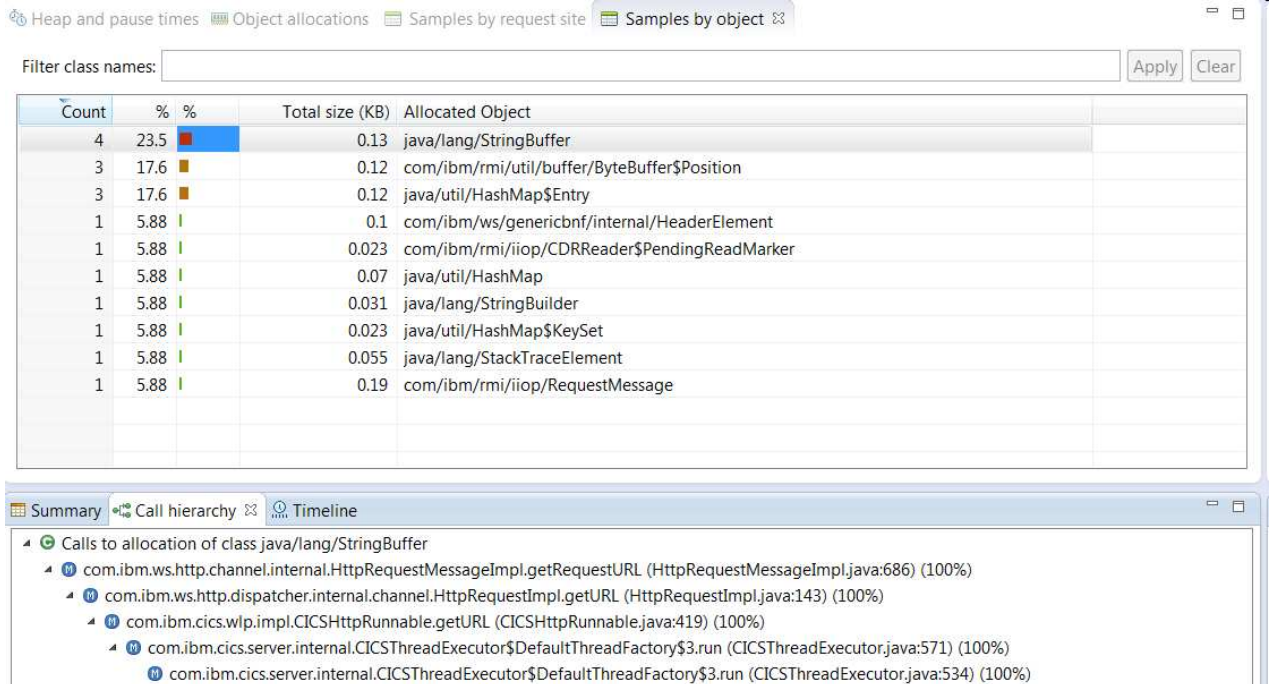

# **Profiling**

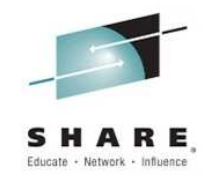

- • Method level profiling of the applications running within the JVM using JIT sampler data filtered by class or package name.
- •The Method profile view shows sample counts for specific methods.
- $\bullet$  Self is when the method is at the top of a call stack and tree is when a method appears in a call stack.
- • Invocation and Called method views allow you to analyze the call path of each profiled method.

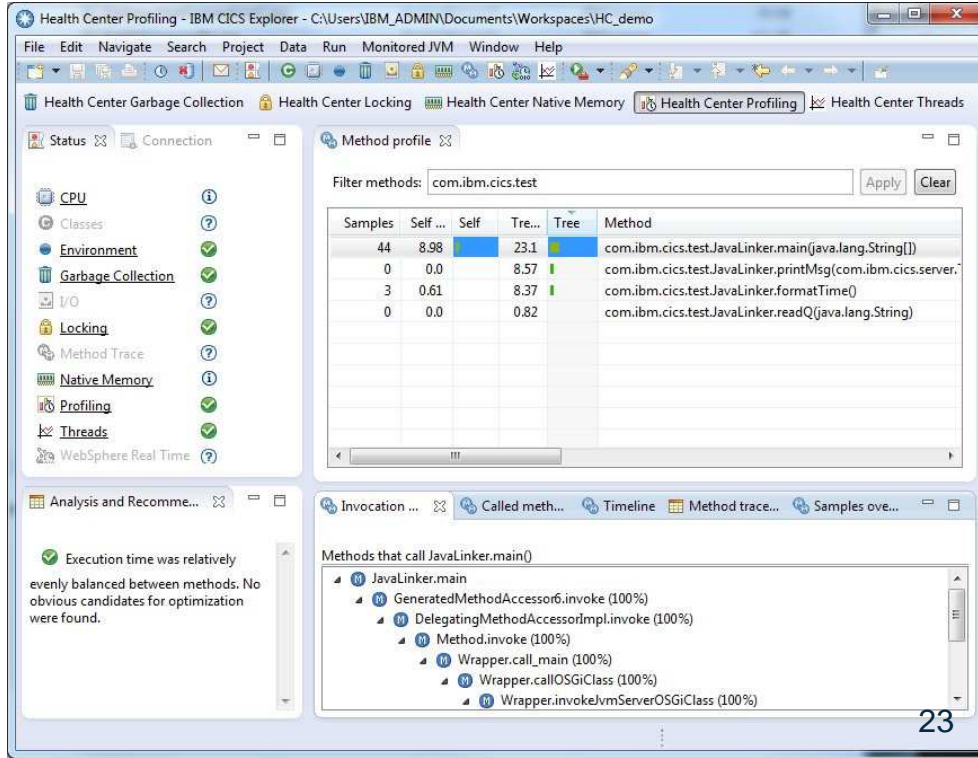

# **Thread analysis**

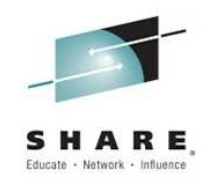

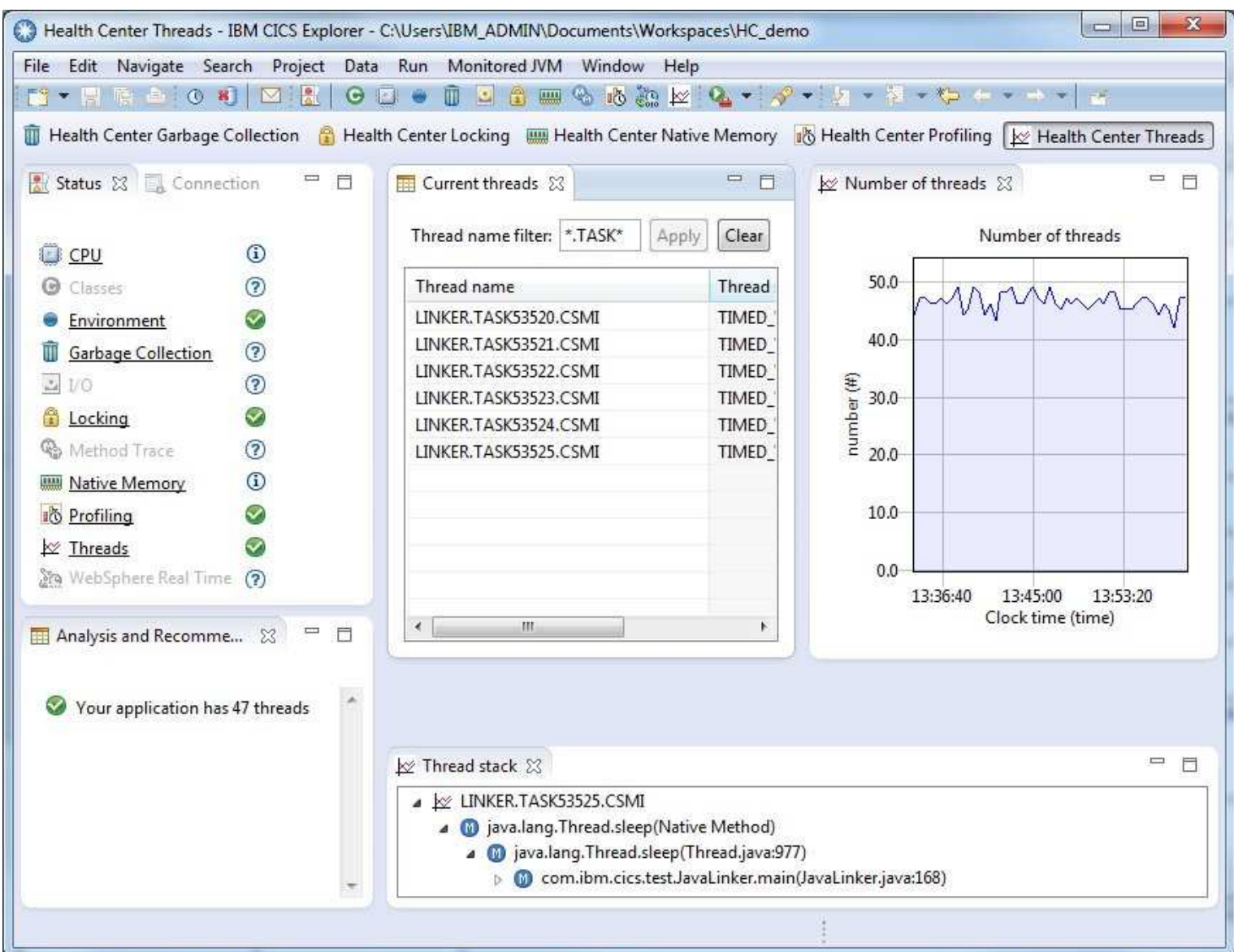

24

# **Lock analysis**

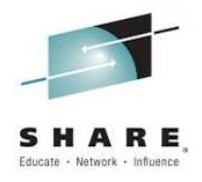

- • The Locking perspective profiles Java lock (aka monitors in Java) usage and helps identify points of contention in the application or Java™ runtime environment that prevent the application from scaling
- •Useful metrics are:

35899

 $\overline{0}$ 

 $\circ$ 

 $\overline{0}$ 

 $\overline{0}$ 

- % miss:- percentage of non-recursive requests that had to wait for the lock
- Slow:- number of times a requests had to wait

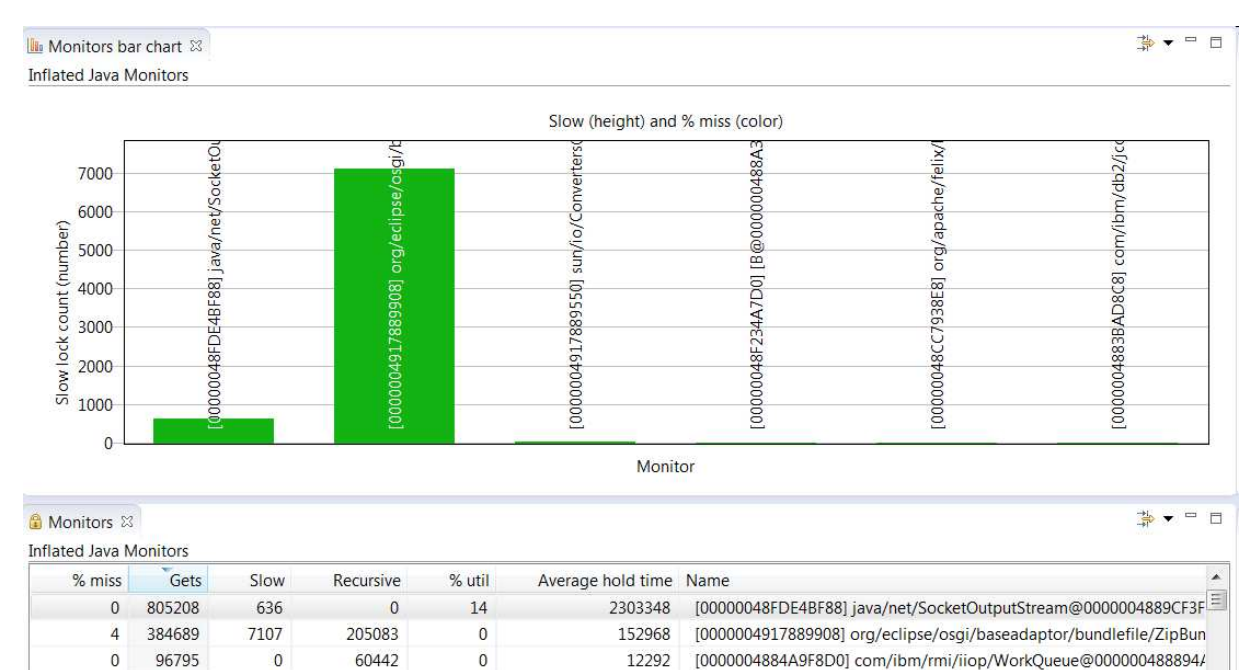

19090

[00000048FDE4BD68] [I@0000004889CF3C68 (Object)

% util:- percentage of time this lock was held during the measurement interval

### **Customising data collection**

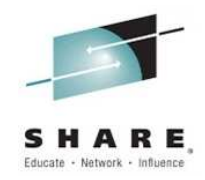

If an application generates more data than Health Center can process, it is possible that Health Center might lose some data. If data loss occurs, you see a message about dropped data points in the agent connection view.

You can reduce the likelihood of losing data by turning off the collection of data from areas that youare not interested in.

To access these options, use **Monitored JVM > Data Collection Settings.**

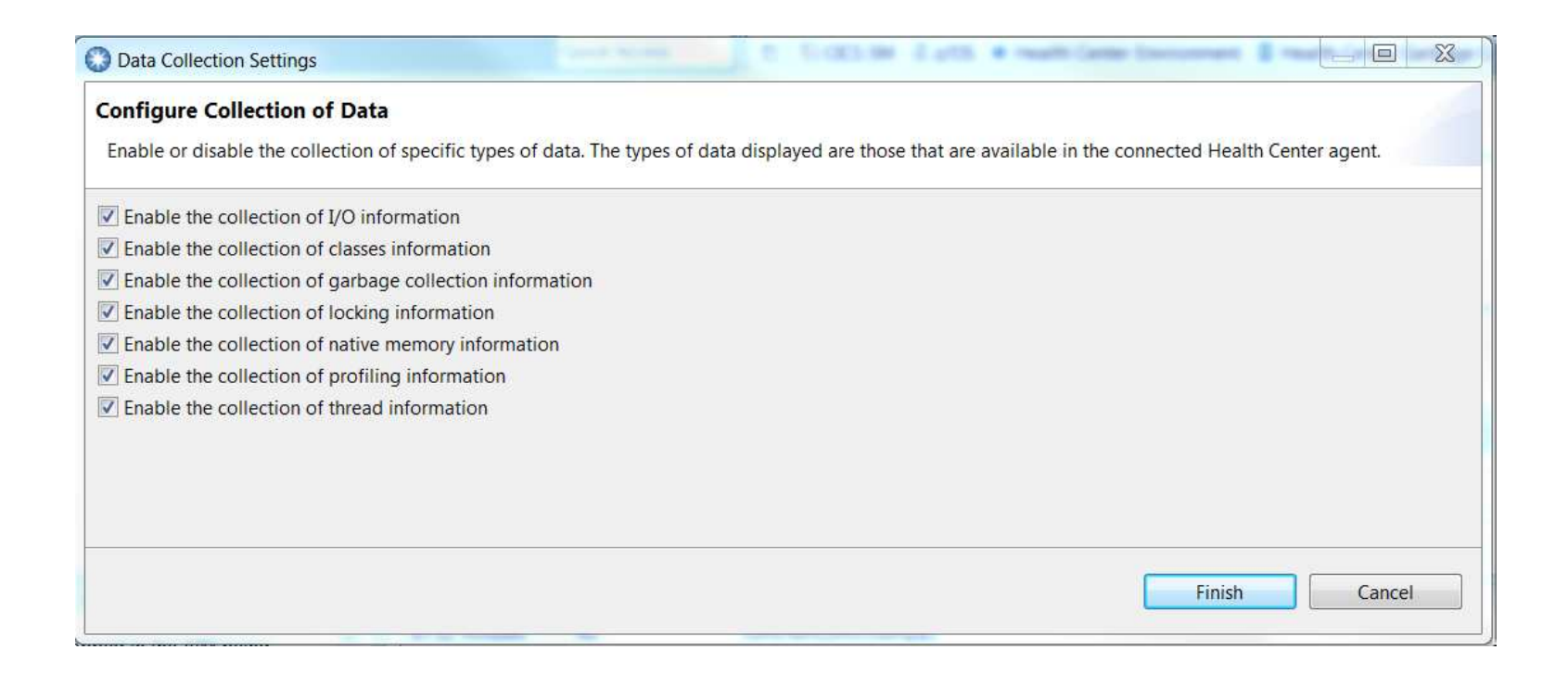

#### **Gathering trace**

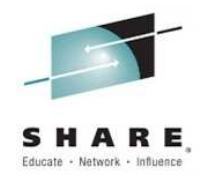

- $\bullet$ Various JVM diagnostics actions can be driven from the Health Center client by using Monitored JVM
- •-> Request a dump to produce either Heap, System or Javacore dumps to a file
- $\bullet$ -> Garbage Collection to select verbosegc data be written to a file
- •-> Trace settings to enable and disable Java method tracing

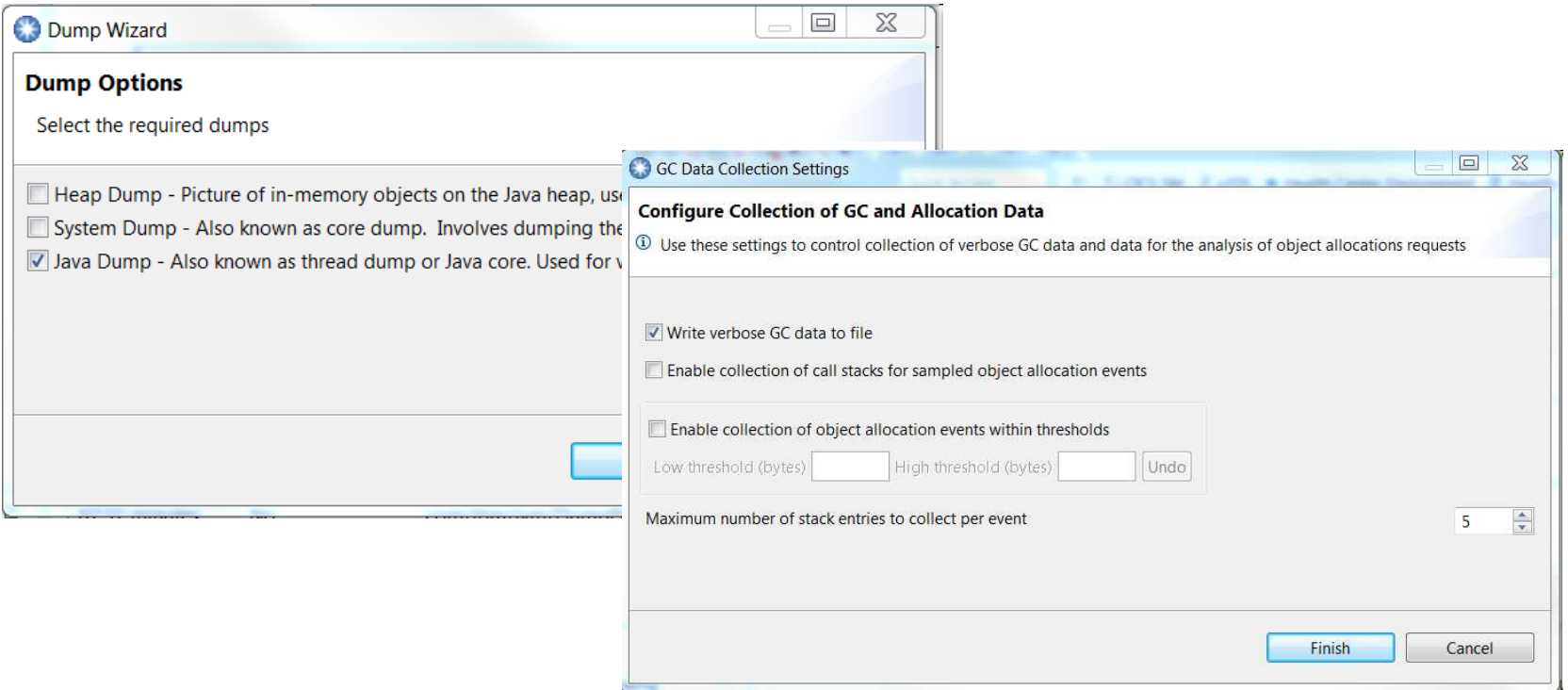

#### **Performance**

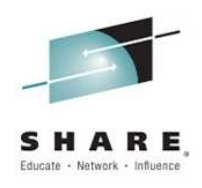

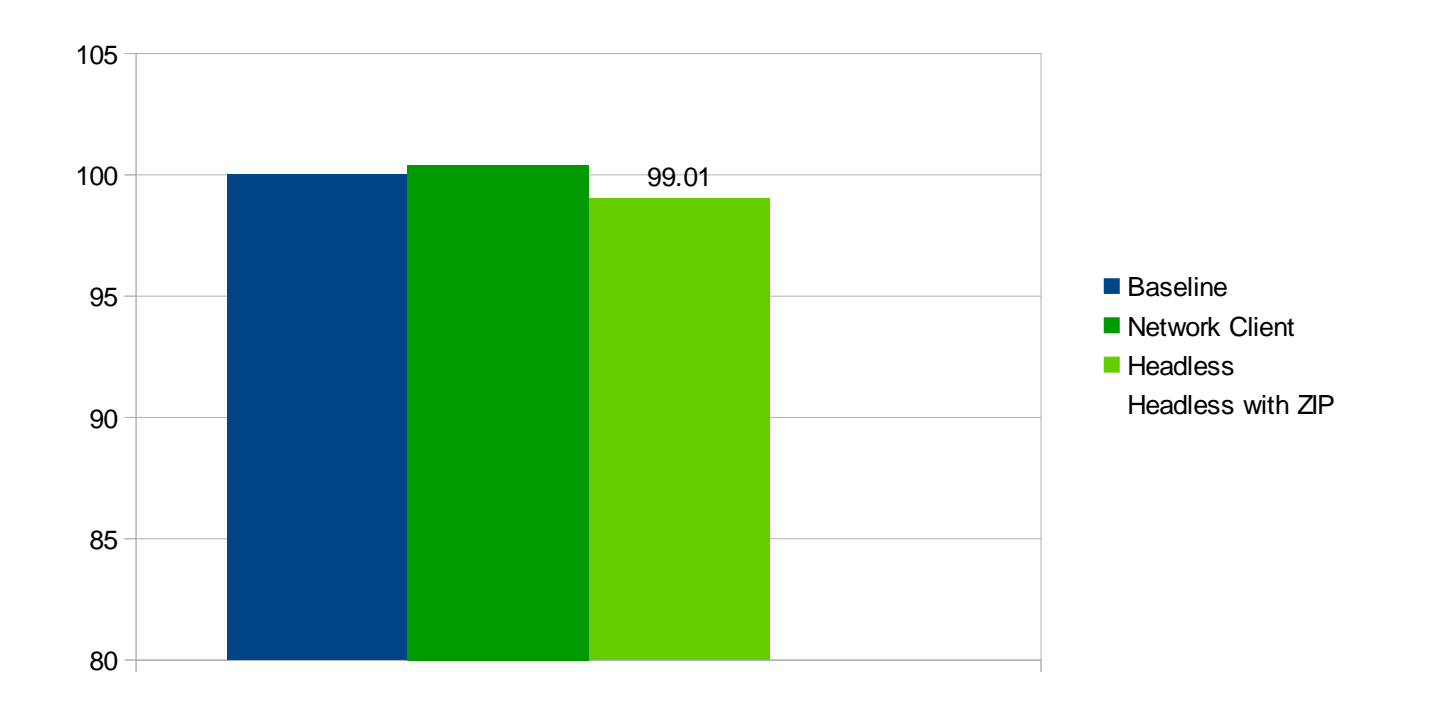

Measured using WebSphere App Server and the DayTrader benchmark with 50 clientsRunning WAS 8.5.5, IBM Java 7 SR5, AIX 7.1, POWER7

Throughput determined by number of completed transactions on 4 saturated CPUs

- $\bullet$ Validation in CICS has shown no measureable overhead in late attach mode
- •1% CPU overhead when client connected

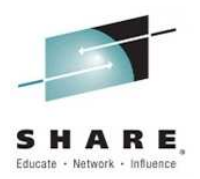

# **Demos**

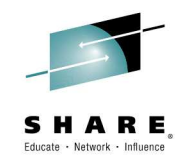

#### **References**

- • IBM Monitoring and Diagnostics - Health Center: https://www.ibm.com/developerworks/java/jdk/tools/healthcenter/
- • IBM Support Assistant User's Guide http://www.ibm.com/support/knowledgecenter/SSLLVC\_4.1.0/com.ibm.java.diagnostics.healthcenter.doc/homepage/plugin-homepage-hc.html
- • Customizing perspectives in CICS Explorer - CICSdev article Extending CICS Explorer: Creating custom perspectives
- • Setting up Health Center in CICS Explorer - CICSdev article Integrating IBM Health Center and CICS Explorer
- • Analyzing JVM server performance - IBM Redpaper IBM CICS Performance Series: CICS TS V4.2 and Java Performance – REDP4850

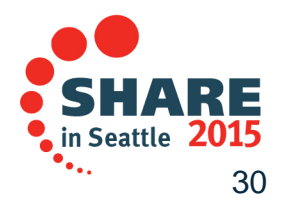

Complete your session evaluations online at www.SHARE.org/Seattle-Eval